# **MEINE SOH**

# Anmeldung am Patientenportal und Funktionsübersicht

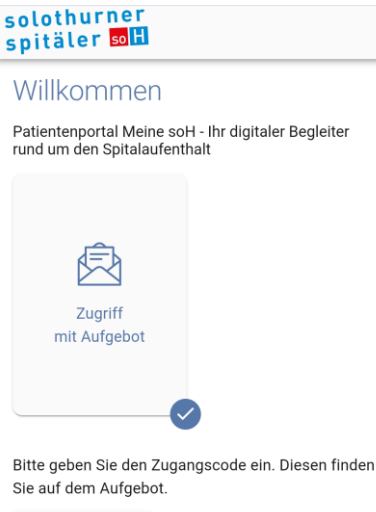

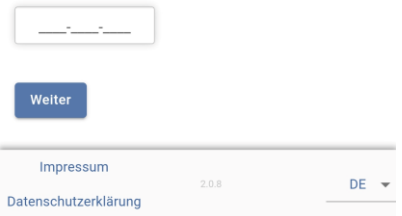

# solothurner spitäler soll

## **Meine soH**

Ihr digitaler Begleiter rund um den Spitalaufenthalt.

Das Patientenportal ermöglicht Ihnen jederzeit und standortunabhängig Zugriff auf ausgewählte Inhalte Ihrer persönlichen Patientenakte der Solothurner Spitäler.

Die Daten sind dabei verschlüsselt und nur mittels Zweifaktor-Authentifizierung einsehbar. Hierfür benötigen Sie die Zugangsdaten (bestehend aus QR-Code und Zugangscode), sowie Ihr Smartphone. Die Zugangsdaten erhalten Sie von Ihrer behandelnden Klinik. Der Aufruf von Meine soH erfolgt über den Internet Browser auf einem beliebigen Gerät (Smartphone, Tablet, PC, etc.)

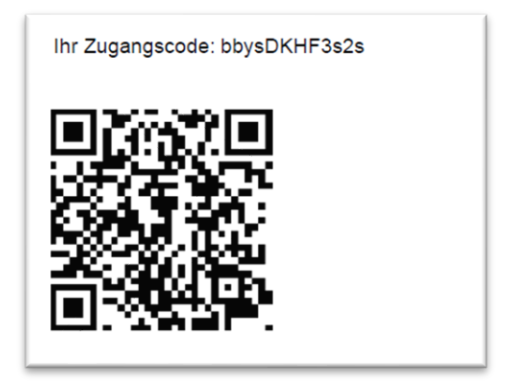

*Beispiel QR-Code und Zugangscode*

# **Anmeldung über Smartphone oder Tablet**

Dazu benötigen Sie den erhaltenen QR-Code.

Öffnen Sie Ihre **Kamera-App** und richten Sie die Kamera auf den **QR-Code**. Das Gerät zeigt Ihnen einen Link an, den Sie anwählen müssen. Sie gelangen direkt auf die Startseite von Meine soH.

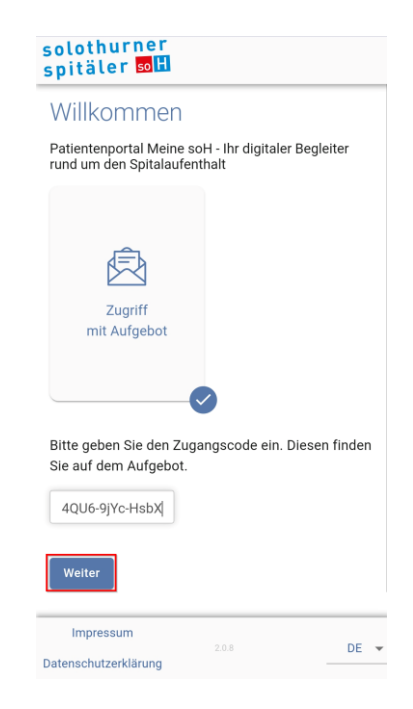

Der Zugangscode ist automatisch befüllt. Klicken Sie auf **Weiter**.

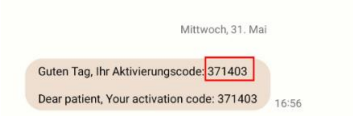

#### Sie erhalten **per SMS** einen 6-stelligen Code. Dieser ist für 5 Minuten gültig

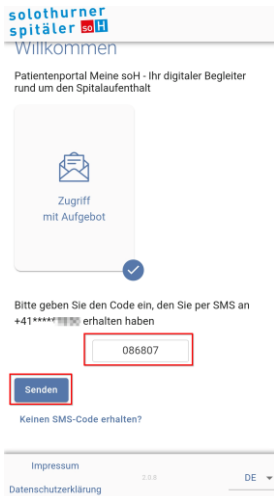

#### Den Code in das Feld SMS-Code eingeben und auf **Senden** klicken.

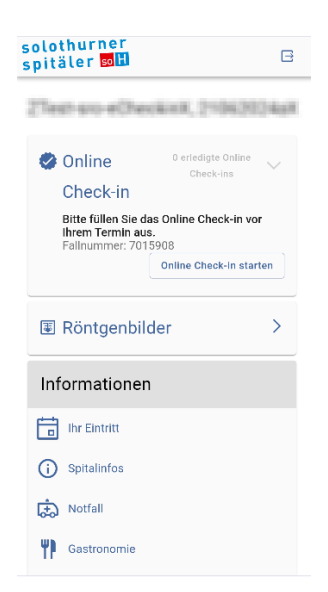

Sie haben sich erfolgreich auf dem Patientenportal **Meine soH** angemeldet.

# **Anmeldung über PC oder Tablet**

Dazu benötigen Sie den erhaltenen Zugangscode.

Starten Sie auf Ihrem Gerät (Tablet, PC, etc.) den Internet Browser (Edge, Firefox, etc.) und öffnen Sie die Webseite **meinesoh.spitalportal.ch**. Sie gelangen auf die Startseite von Meine soH.

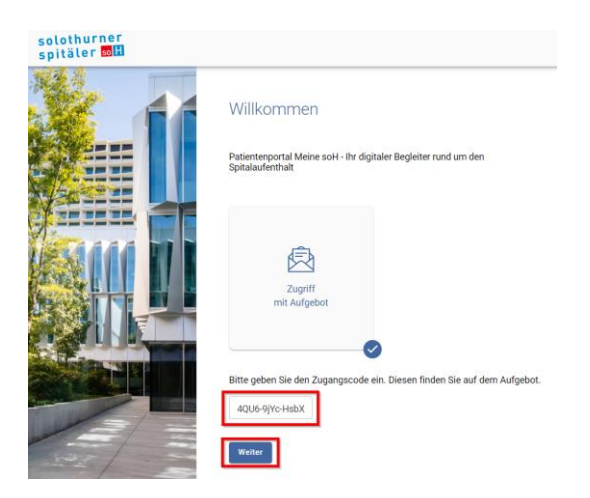

Den erhaltenen Zugangscode eingeben. Klicken Sie auf **Weiter**.

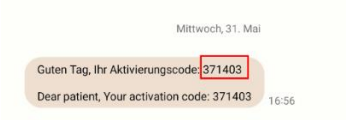

Sie erhalten **per SMS** einen 6-stelligen Code. Dieser ist für 5 Minuten gültig.

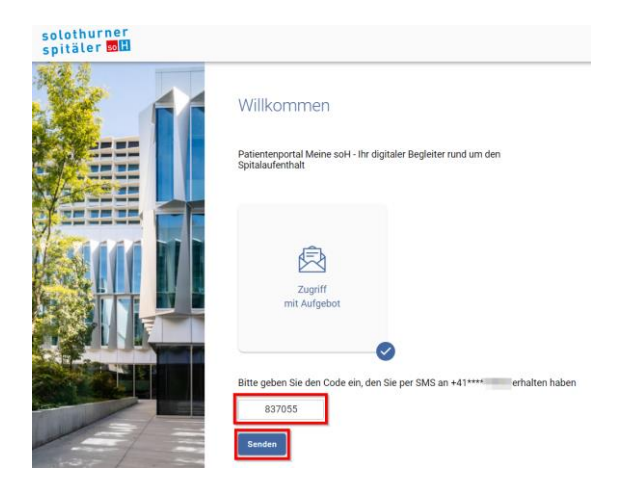

Den Code in das Feld SMS-Code eingeben und auf **Senden** klicken.

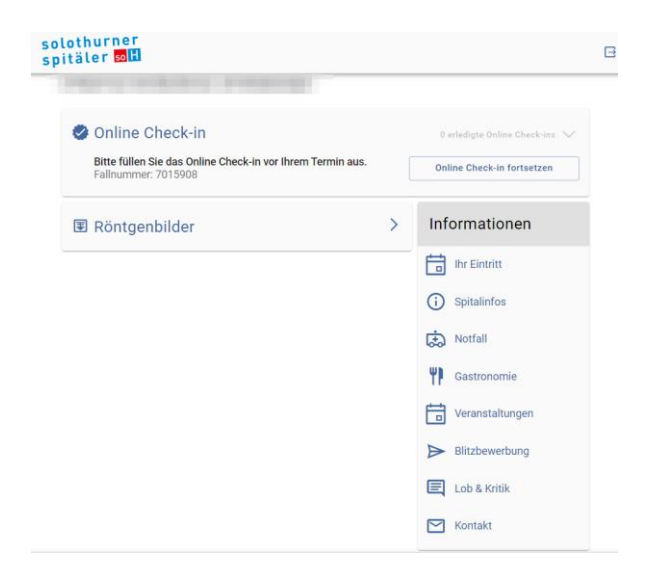

# **Meine soH - Funktionsübersicht**

# *Online Check-in*

Mit dem Online Check-in bietet sich die Möglichkeit, dass Sie sich bereits vor dem Eintrittstag bequem und in Ruhe von zu Hause aus online für Ihren stationären Spitalaufenthalt anmelden können. Dadurch verkürzen Sie das administrative Aufnahmeverfahren am Eintrittstag vor Ort und die Kostensicherung/Kostenübernahme kann frühzeitig geklärt werden. Ihre Wartezeit verkürzt sich, da Sie sich beim Spitaleintritt nicht zusätzlich bei der Patientenaufnahme anmelden müssen.

Das Online Check-in führt Sie durch 6 Rubriken. Mit Klick des Buttons *Online Check-in starten* starten Sie das Formular. Das Check-in kann jederzeit zwischengespeichert und fortgesetzt werden, bis zum endgültigen Abschluss.

**Wichtig:** Sie können danach Ihre Angaben **nicht mehr verändern.**

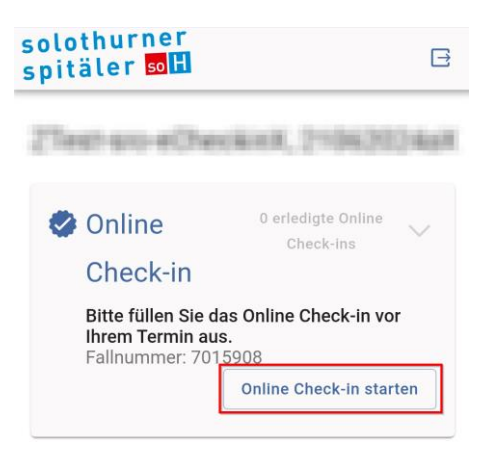

#### **Persönliche Angaben**

Hier erfassen Sie, Ihre persönlichen Angaben gemäss Pass/ID oder **Schweizer** Niederlassungsbewilligung

#### **Kontaktperson**

Hier können Sie Ihre Wünsche zu Angehörigen / Kontaktpersonen angeben.

#### **Hausarzt**

Erfassung Ihrer Arzt Zuständigkeiten ausserhalb der Solothurner Spitäler AG.

#### **Zuweisender Arzt**

Erfassung Ihrer Arzt Zuständigkeiten ausserhalb der Solothurner Spitäler AG.

#### Online Check-In

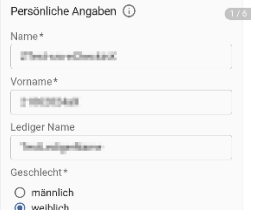

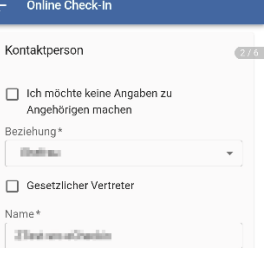

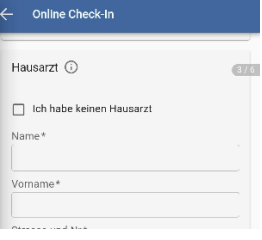

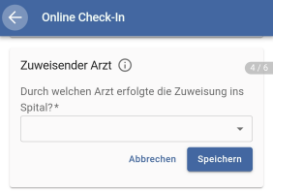

#### **Versicherung und Zusatzleistungen**

Zur Kostensicherung Ihres Aufenthalts benötigen wir Ihre Versicherungsdaten zur Einholung der Kostengutsprachen. Als unsere Patientin, unser Patient sind Sie auch unser Gast und stehen somit im Zentrum unseres Handelns. Damit Sie sich rundum wohl fühlen, einen angenehmen Aufenthalt verbringen und rasch gesund werden, erhalten Sie einen massgeschneiderten Service.

#### **Abschluss (AGB)**

Mit Abschluss des Online Check-in akzeptieren Sie die allgemeinen Geschäftsbedingungen (AGB) der Solothurner Spitäler AG sowie die Direktabrechnung mit meinem Versicherer und die damit verbundene elektronische Deckungsabfrage.

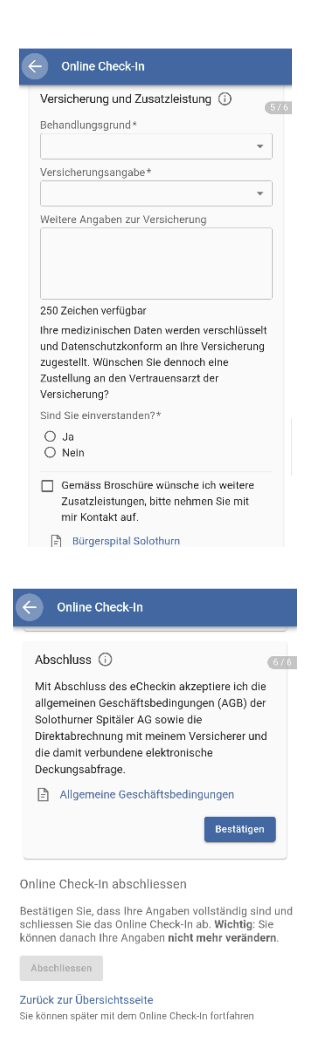

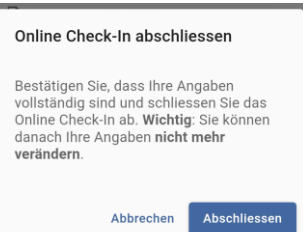

## *Röntgenbilder*

Die bildgebenden Untersuchungen (Röntgen, Ultraschall, CT, MRT usw) stehen Ihnen spätestens eine Woche nach Ihrer Behandlung auf dem Portal zu Verfügung.

# **Unterstützung Meine soH**

Unser Support steht Ihnen von Montag bis Freitag von 07:00 bis 12:00 Uhr und 13:00 bis 16:00 Uhr zur Verfügung.

> Telefonisch +41 32 627 30 42 oder per E-Mail meinesoh@spital.so.ch